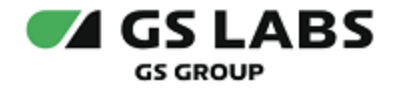

# DRE Event Server

Руководство по установке

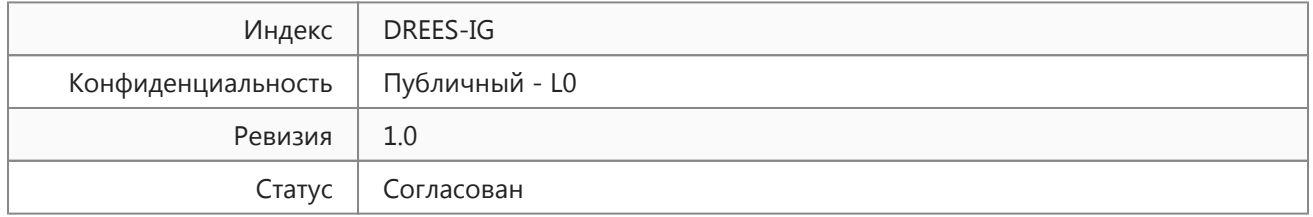

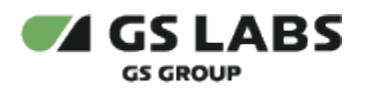

# Содержание

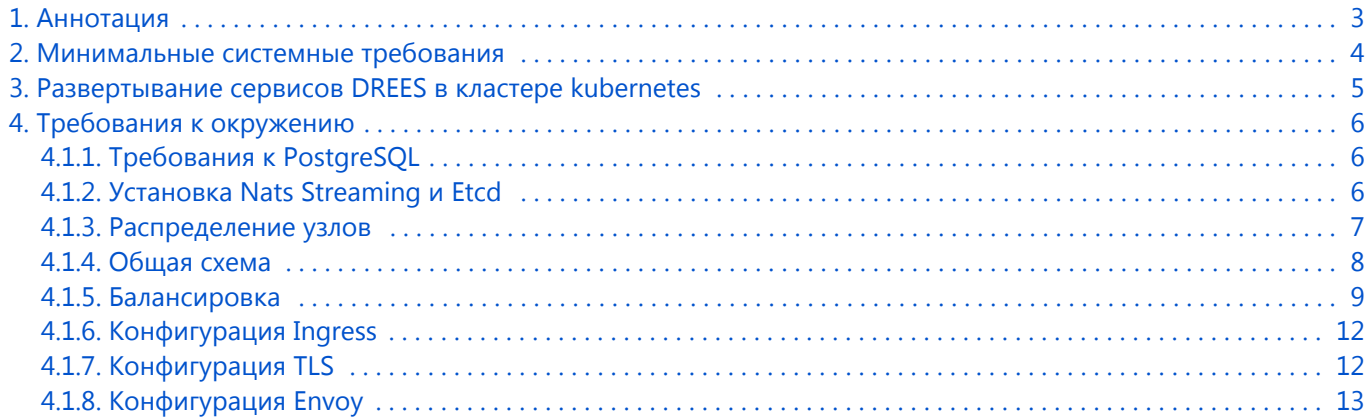

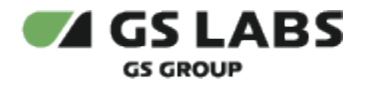

## <span id="page-2-0"></span>1. Аннотация

Документ предназначен для технических специалистов, занимающихся установкой, настройкой и поддержкой системы мониторинга DRE Event Server (далее - DREES). Документ рассчитан на инженеров, обладающих специальными навыками и знаниями в области программного обеспечения.

*Данный документ опубликован исключительно с целью изучения системных требований для установки продукта, а также ознакомления с последовательностью и деталями процесса установки. Реальная установка продукта производится с использованием внутренних репозиториев ООО "Цифра", доступ к которым предоставляется заказчику по запросу.* 

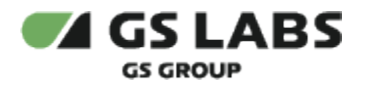

# <span id="page-3-0"></span>2. Минимальные системные требования

Для установки DREES необходимо наличие не менее 3 серверов с разными именами (hostname): master, worker1, worker2. Общее количество мастеров должно быть нечетным. Серверы должны удовлетворять следующим требованиям:

- 1. Операционная система Ubuntu 18.04.
- 2. Многоядерный центральный процессор с тактовой частотой каждого ядра 2 ГГц (не менее 20-ти ядер).
- 3. Объем оперативной памяти 64 ГБ.
- 4. Не менее 2-ух жестких дисков емкостью не менее чем по 500 ГБ. Рекомендуется наличие на каждой ноде помимо основного дискового пространства с ОС 1-го диска SSD или NVMe и 9-ти дисков HDD (SATA, SAS), не собранных в RAID и не форматированных.
- 5. Два интерфейса Ethernet 100 и 1000 Base-T с поддерживаемой пропускной способностью 100 и 1000 Мбит/сек соответственно. Один предназначен для сети поддержки, второй используется для вывода генерируемого транспортного потока.
- 6. Свободное место для папки временных файлов /tmp 10 ГБ.

Установка должна производиться с дополнительного Ubuntu-сервера, не имеющего отношения к будущему кластеру. Требования к объему ресурсов дополнительного сервера отсутствуют.

# <span id="page-4-0"></span>3. Развертывание сервисов DREES в кластере kubernetes

Кластер развёртывается по официальной инструкции [\(https://kubernetes.io/docs/setup/production-environment](https://kubernetes.io/docs/setup/production-environment/tools/kubeadm/high-availability/) [/tools/kubeadm/high-availability/](https://kubernetes.io/docs/setup/production-environment/tools/kubeadm/high-availability/)).

Для установки DREES в имеющийся настроенный кластер Kubernetes используется процесс CI/CD, настраиваемый с помощью GitLab. Весь процесс описан в документе, который предоставляется заказчику по требованию.

Все действия возможно производить на локальной машине или на любом Ubuntu-сервере с доступом через консоль от имени любого пользователя.

Для развертывания EventServer используется CD конфигурация на базе Helm Chart и Helmfile. Ссылка на р епозиторий с конфигурацией предоставляется заказчику по требованию.

Состав репозитория:

- versions.yaml файл, содержащий последние стабильные версии сервисов
- services.yaml файл, сожержащий данные какие сервисы будут ставиться
- infrastructure.yaml файл, сожержащий данные какая инфраструктура будет развернута
- helmfile.yaml файл, содержащий в себе список сервисов DREES

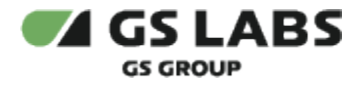

### <span id="page-5-0"></span>4. Требования к окружению

Для развёртывания DREES предварительно необходимо соблюсти следующие требования:

- 1. Развернуть высоконагруженный кластер PostgreSQL с расширением TimescaleDB.
- 2. Разворачивать необходимо HA кластер Kubernetes.

#### <span id="page-5-1"></span>**4.1.1. Требования к PostgreSQL**

- $\blacksquare$  Начиная с версии 4.4 может использоваться версия PostgreSQL 15. PostgreSQL в данном продукте - это ключевой компонент. Чем быстрее база, тем больше клиентов DREES может обслуживать. Рекомендуется использовать расширение TimescaleDB для работы с Timeseries - партиционирование таблиц, функции агрегации и т.д. Последовательность действий приведена ниже.
	- 1. Развернуть PostgreSQL. Лучше отказоустойчивый, но главное быстрый.
	- 2. Развернуть пулер соединений перед ним (опционально для тестовых зон).
	- 3. Установить расширение TimescaleDB.
	- 4. Создать БД для DREES (в примерах будем использовать имя "event-server").
	- 5. Создать пользователя с доступом только к этой БД (в примерах будем использовать имя "event-serveruser" с паролем "event-server-password").
	- 6. Записать артефакты конфигурации для последующей настройки DREES:
		- a. IP адрес и порт мастера (пулера).
		- b. Имя БД.
		- c. Логин и пароль пользователя.
		- d. Имя схемы, используемой в БД (по умолчанию "public")

#### <span id="page-5-2"></span>**4.1.2. Установка Nats Streaming и Etcd**

Установка Nats Streaming и Etcd выполняется при включении ссылки на файл services.yaml из релизного проекта в helmfile проекта установки следующим образом:

```
helmfiles:
  - path: ingress.helmfile.yaml
   - path: ceph.helmfile.yaml
   - path: etcdvars.helmfile.yaml
     values:
     - production.yaml 
{color:red} - path: providence/services.yaml
    values:
     - providence/default.yaml
     - production.yaml{color}
   - path: providence/helmfile.yaml
     values:
       - providence/versions.gen.yaml
       - providence/default.yaml
```
- production.yaml

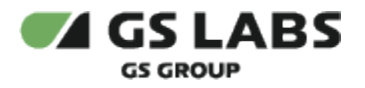

### <span id="page-6-0"></span>**4.1.3. Распределение узлов**

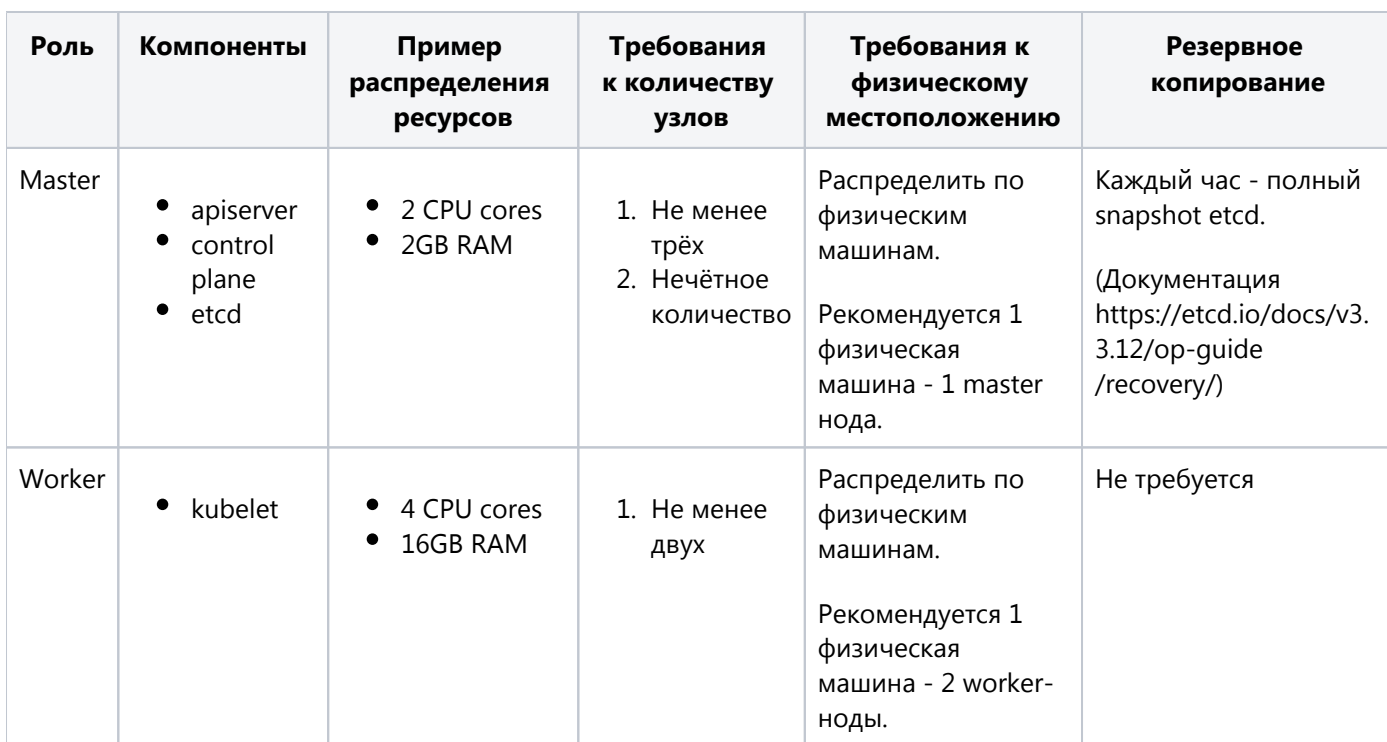

Необходимо разделить узлы логически на две роли:

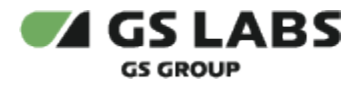

#### <span id="page-7-0"></span>**4.1.4. Общая схема**

Перед Kubernetes кластером необходимо разместить балансировщики на базе haproxy для балансировки как внутреннего трафика kubernetes (workermaster), так и внешнего (ingress). Балансировщики должны иметь общий Virtual IP адрес, который настраивается через keepalived. Этот адрес должен использоваться как адрес мастера при создании кластера. Таким образом, в случае отказа мастера, трафик с воркеров будет успешно достигать одного из мастеров. Схематически процесс изображен ниже:

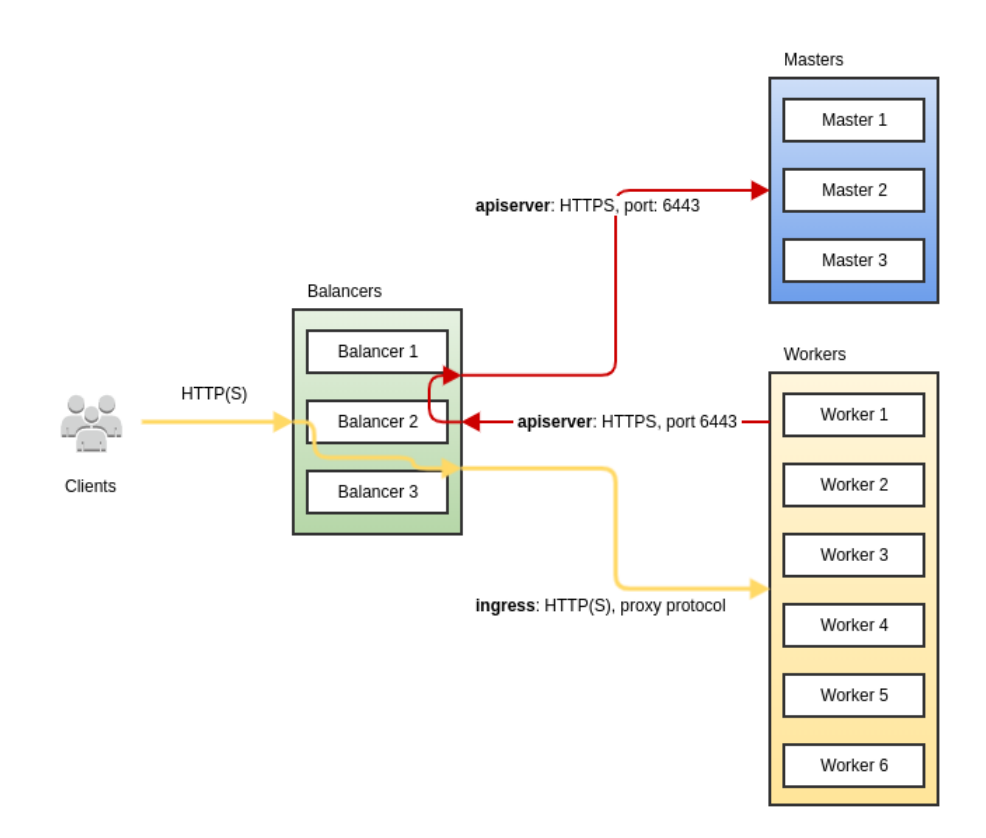

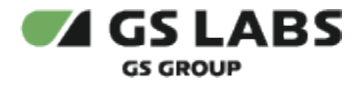

#### <span id="page-8-0"></span>4.1.5. Балансировка

Конфигурация haproxy (на тестовом кластере, реальные параметры подбираются исходя из доступных вычислительных мощностей):

- 3 Master узла
- 6 Worker узлов
- 3 балансера

```
haproxy.cfg
```

```
global
        log /dev/log
                     local0
                      locall notice
       log /dev/log
       chroot /var/lib/haproxy
       stats socket /run/haproxy/admin.sock mode 660 level admin expose-fd listeners
       stats timeout 30s
       user haproxy
       group haproxy
       daemon
        # Default SSL material locations
       ca-base /etc/ssl/certs
       crt-base /etc/ssl/private
       ssl-default-bind-ciphers ECDH+AESGCM:DH+AESGCM:ECDH+AES256:DH+AES256:ECDH+AES128:DH+AES:RSA+AESGCM:
RSA+AES: ! aNULL: !MD5: !DSS
       ssl-default-bind-options no-sslv3
defaults
       log
               global
              http
       mode
       option httplog
       option dontlognull
       timeout connect 5000
       timeout client 50000
       timeout server 50000
       errorfile 400 /etc/haproxy/errors/400.http
       errorfile 403 /etc/haproxy/errors/403.http
       errorfile 408 /etc/haproxy/errors/408.http
       errorfile 500 /etc/haproxy/errors/500.http
       errorfile 502 /etc/haproxy/errors/502.http
       errorfile 503 /etc/haproxy/errors/503.http
       errorfile 504 /etc/haproxy/errors/504.http
frontend k8s-api
 bind :6443mode tcp
 option tcplog
 timeout client 86400000
 default_backend k8s-api
frontend k8s-ingress-http
 bind:80
 mode tcp
 option teplog
 default_backend k8s-ingress-http
frontend k8s-ingress-https
 bind :443mode tcp
 option tcplog
 default_backend k8s-ingress-https
```
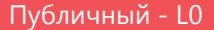

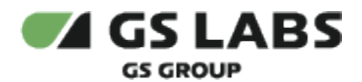

DREES-IG РЕБОРГА ПУбличный - LO<br>Ревизия: 1.0 ПУбличный - LO

backend k8s-api mode tcp option tcplog option tcp-check balance roundrobin default-server inter 10s downinter 5s rise 2 fall 2 slowstart 60s maxconn 250 maxqueue 256 weight 100 timeout server 86400000 server kube-master-1 10.128.55.63:6443 check server kube-master-2 10.128.55.64:6443 check server kube-master-3 10.128.55.66:6443 check backend k8s-ingress-http mode tcp option tcplog option tcp-check balance roundrobin default-server inter 10s downinter 5s rise 2 fall 2 slowstart 60s maxconn 250 maxqueue 256 weight 100 # 80 - Port of http nginx-ingress service server kube-worker-1 10.128.55.61:80 check send-proxy server kube-worker-2 10.128.55.56:80 check send-proxy server kube-worker-3 10.128.55.51:80 check send-proxy server kube-worker-4 10.128.55.68:80 check send-proxy server kube-worker-5 10.128.55.62:80 check send-proxy server kube-worker-6 10.128.55.54:80 check send-proxy backend k8s-ingress-https mode tcp option tcplog option tcp-check balance roundrobin default-server inter 10s downinter 5s rise 2 fall 2 slowstart 60s maxconn 250 maxqueue 256 weight 100 # 443 - Port of https nginx-ingress service server kube-worker-1 10.128.55.61:443 check send-proxy server kube-worker-2 10.128.55.56:443 check send-proxy server kube-worker-3 10.128.55.51:443 check send-proxy server kube-worker-4 10.128.55.68:443 check send-proxy server kube-worker-5 10.128.55.62:443 check send-proxy server kube-worker-6 10.128.55.54:443 check send-proxy

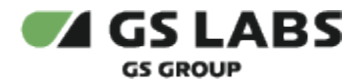

#### **keepalived.conf**

```
vrrp_script haproxy-check {
    script "/usr/bin/killall -0 haproxy"
    interval 2
     weight 20
}
# VIP address: 10.128.55.67
# balancer-1 (this): 10.128.55.65
# balancer-2: 10.128.55.60
# balancer-3: 10.128.55.58
vrrp_instance haproxy-vip {
    state BACKUP
    priority 101
    interface ens18 # ethernet interface name
    virtual_router_id 47
    advert_int 3
     unicast_src_ip 10.128.55.65 # IP of this balancer
     unicast_peer {
        # IPs of other balancers
        10.128.55.60 
         10.128.55.58
     }
     virtual_ipaddress {
         10.128.55.67/24
     }
     track_script {
         haproxy-check weight 20
     }
}
```
#### **Входящий трафик**

Во внешнюю сеть должны быть открыты только эти порты:

- $\bullet$  80;
- $443;$

В тестовых средах дополнительно может быть открыт порт 6443 для работы с kubernetes кластером.

#### **Apiserver трафик**

Весь трафик Kubernetes apiserver передаётся по порту 6443 и направлен на узлы с ролью Master.

#### **Ingress трафик**

Весь Ingress трафик передаётся по портам 80 и 443. SSL termination на балансировщике не производится, вместо этого Ingress трафик передаётся в виде proxy protocol до узлов с ролью Worker.

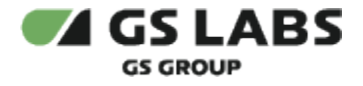

#### <span id="page-11-0"></span>4.1.6. Конфигурация Ingress

Ingress Controller, который используется нами - это nginx-ingress, и для правильной его работы с proxy protocol, в его конфигурации потребуется установка дополнительных опций.

Используемая версия Ingress Controller: 0.30.0

Опции Kubespray:

#### kubespray/addons/all.yaml

```
ingress_nginx_enabled: true
ingress_nginx_nodeselector:
 node-role.kubernetes.io/ingress: "" # Only run ingress DaemonSet on labeled nodes
ingress_nginx_host_network: true
ingress_nginx_tolerations: []
ingress_nginx_insecure_port: 80
ingress_nginx_secure_port: 443
ingress_nginx_extra_args:
  - --maxmind-license-key=<MAXMIND_LICENSE_KEY>
ingress_nginx_configmap:
 use-forwarded-headers: "true"
 use-proxy-protocol: "true"
 http-snippet: |
   geoip2 /etc/nginx/geoip/GeoLite2-City.mmdb {
     $geoip2_city_id source=$http_x_forwarded_for city geoname_id;
     $geoip2_city_name source=$http_x_forwarded_for city names ru;
     $geoip2_subdivision_id source=$http_x_forwarded_for subdivisions 0 geoname_id;
     $geoip2_subdivision_name source=$http_x_forwarded_for subdivisions 0 names ru;
     $geoip2_latitude source=$http_x_forwarded_for location latitude;
     $geoip2_longitude source=$http_x_forwarded_for location longitude;
     $geoip2_city_country_code source=$http_x_forwarded_for country iso_code;
     $geoip2_time_zone source=$http_x_forwarded_for location time_zone;
 main-snippet: |load_module /etc/nginx/modules/ngx_http_geoip2_module.so;
```
Обратите внимание, что в опциях используется ключ для скачивания базы данные гео-информации об IPадресах MaxMind.

После этого необходимо выполнить эту команду для каждого worker узла:

kubectl label node <node> node-role.kubernetes.io/ingress=

#### <span id="page-11-1"></span>4.1.7. Конфигурация TLS

Nginx не поддерживает автоматическое определение протокола между HTTP1.1 и HTTP/2 если не используется TLS. Именно поэтому установка DREES невозможно в среду с отсутствующим TLS шифрованием.

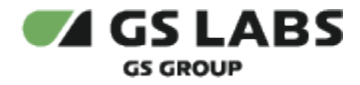

В наличии необходимо иметь сертификат, подходящий к доменному имени metrics.tricolor.tv. Дла загрузки сертификата в кластер используйте команду:

#### **kubectl tls**

```
$ kubectl --namespace events providence secret tls tricolor.tv --cert <path_to_cert_file> --key 
<path_to_key_file>
```
#### <span id="page-12-0"></span>**4.1.8. Конфигурация Envoy**

Envoy используется для отказоустойчивой балансировки нагрузки между подами events server. Развертывается автоматически, при помощи helm чарта event server, в дополнительной конфигурации не нуждается.

© ООО "Цифра", 2019-2023

Документация "DRE Event Server. Руководство по установке" является объектом авторского права. Воспроизведение всего произведения или любой его части воспрещается без письменного разрешения правообладателя.